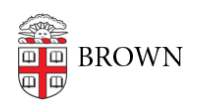

[Knowledgebase](https://ithelp.brown.edu/kb) > [Business Systems](https://ithelp.brown.edu/kb/business-systems) > [UFunds](https://ithelp.brown.edu/kb/ufunds) > [Inviting Non-Brown Users to UFunds](https://ithelp.brown.edu/kb/articles/inviting-non-brown-users-to-ufunds)

## Inviting Non-Brown Users to UFunds

Stephanie Obodda - 2019-01-31 - [Comments \(0\)](#page--1-0) - [UFunds](https://ithelp.brown.edu/kb/ufunds)

As a rule, UFunds is restricted to the Brown community. There are two exceptions to this. First, grant periods may be set up to allow recommendations from non-Brown users. This requires no extra action to enable. Second, grant periods may be set up to allow non-Brown applications. In order for a non-Brown user to submit an application, they will need to be invited to use UFunds.

Because available grants are only visible once a user has logged in, non-Brown users will not be able to discover opportunities in UFunds. Making such users aware of your opportunities will require outreach through other means.

The Invitation Workflow

- 1. Any potential non-Brown users will first need to contact an approver for the grant period. This gives approvers a chance to verify that the user is an appropriate applicant.
- 2. If the user is deemed appropriate, the next step is for the approver to collect their first name, last name, and Google email account. **Only users with a valid Google account can be given access to UFunds**.
- 3. Once the name and email are known, the approver will go to **Approve > Invitations** and click **New Invitation**. Enter the name, email, any relevant notes, and click **Save**.
- 4. UFunds will send an invitation email to the user with a special link. Once the user clicks on that and successfully authenticates with Google, they will be able to apply to your grant period.